**Ejercicio 5.1.1 Tubo conector flexible**

La figura muestra el detalle de uno de los racores que se ensamblan en los extremos de una manguera para obtener un tubo flexible de conexión rápida

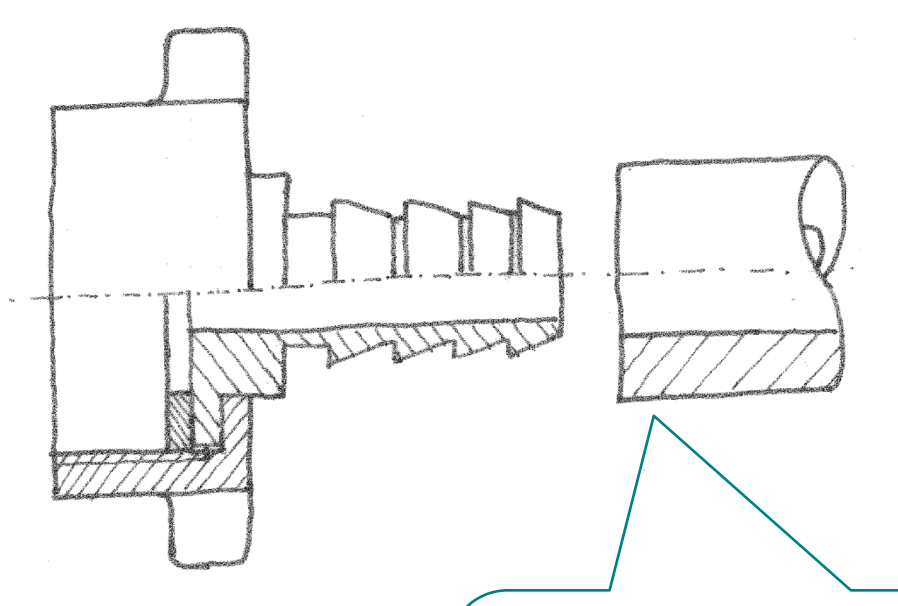

La manguera tiene 1 pulgada de diámetro exterior y ½ pulgada de diámetro interior

Tiene un tramo flexible de una longitud de 500 mm

Más dos tramos rectos de 50 mm en los extremos

**Tarea**

- Estrategia Ejecución
- Conclusiones

Las piezas del racor quedan definidas por los siguientes dibujos de diseño:

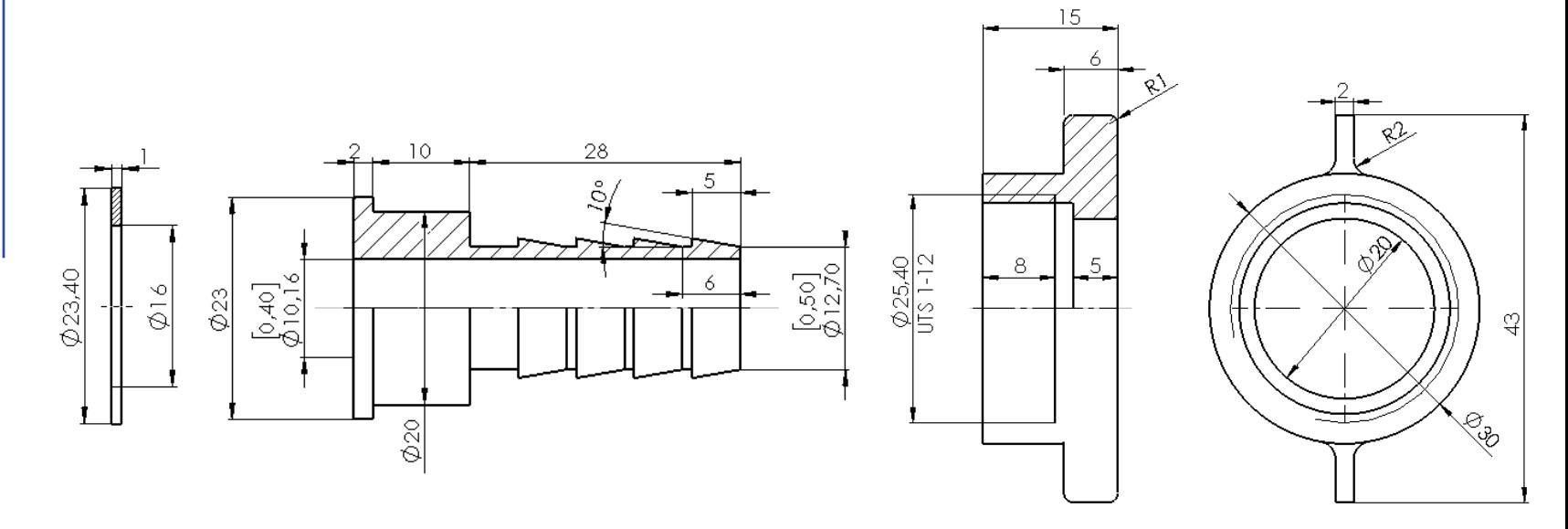

- Las cotas están dadas en mm
- Las cotas en pulgadas se han añadido entre corchetes
- La cota de la rosca está en mm y en tipo de rosca UTS (1 pulgada y paso fino de 12)

#### **Tarea**

Estrategia Ejecución Conclusiones Tarea:

Obtenga los modelos sólidos de las piezasA

Obtenga el ensamblaje

¡El ensamblaje se debe hacer de forma que se pueda cambiar interactivamente la curvatura del tramo flexible de la manguera, mediante la herramienta "Instant 3D" de SolidWorks ®!

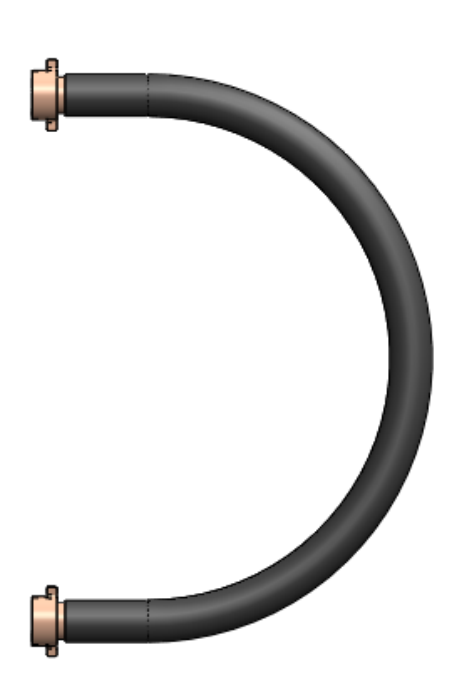

La estrategia consta de cuatro pasos:

- Modele todas las piezas del racor
- $2$  Obtenga el ensamblaje del racor
- $\Im$  Modele la manguera acotando tanto la longitud de la manguera como la inclinación entre ambas bocas
	- Genere tres configuraciones en el modelo de la manguera
	- Guarde una configuración "estirada", con el eje de la manguera "casi" recto
	- $\sqrt{ }$  Guarde una configuración "curvada", con una curvatura de 180 $^{\circ}$ y ambos racores colocados en paralelo
	- Guarde una configuración "flexible" con curvatura arbitraria
- Active la configuración "flexible" y utilice "Instant3D" para modificar interactivamente el ángulo de inclinación entre ambas bocas de la manguera

Tarea **Estrategia** Ejecución

Conclusiones

La manguera puede flexar si se modela de la siguiente forma:

- Se conectan dos segmentos rectos cortos mediante un arco grande
- El arco tiene *longitud fija* pero radio variable
- Se controla la "flexión" mediante el ángulo entre los dos segmentos rectos  $\sqrt{ }$

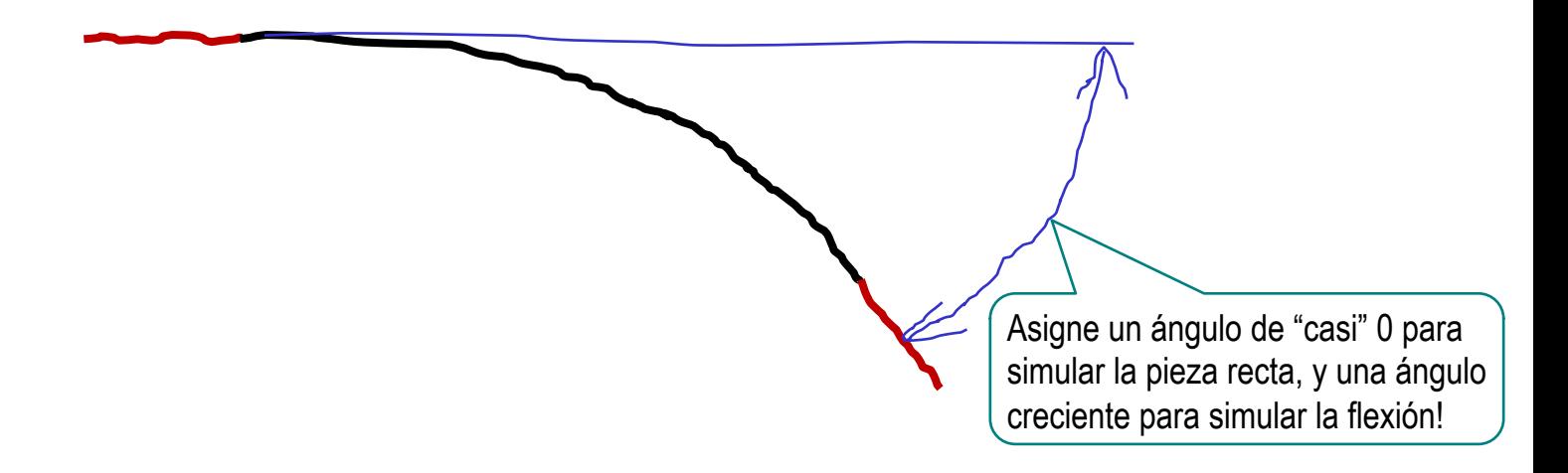

¡Usando esta línea como trayectoria, se pueden conseguir el barrido de una manguera que simula flexar!

## Tarea **Carea Carea el modelo del cono del racor**

Dibuje el perfil principal  $\sqrt{ }$ en el plano del alzado

Obtenga el cuerpo principal por revolución  $\sqrt{ }$ 

- Añada la primera cuña  $\sqrt{ }$ por revolución
- 

ଅ

 $\sqrt{ }$ Añada el resto de cuñas mediante un patrón lineal

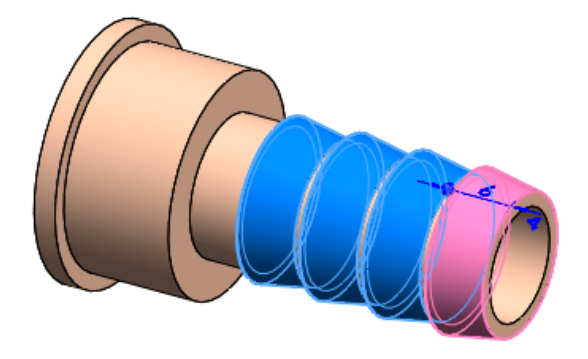

28

 $\overline{\mathscr{C}}$ 

ରୁ $|$ 

#### Tarea **Caraccella Cobtenga el modelo de la tuerca del racor**

Dibuje el perfil principal en el plano del alzado y obtenga el cuerpo principal por revolución

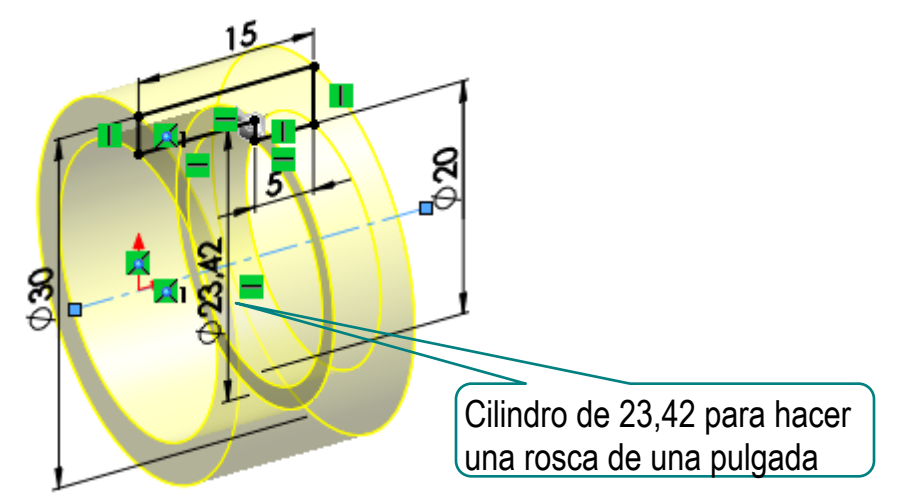

Añada la rosca cosmética

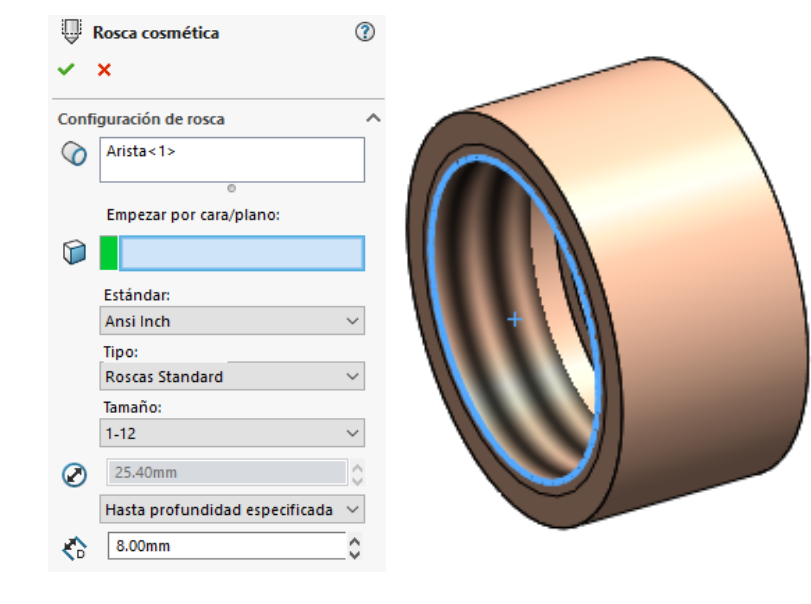

Dibuje el perfil de una aleta  $\sqrt{}$ y obténgala por extrusión

- Añada los redondeos
- Obtenga la otra aleta  $\boldsymbol{\mathcal{J}}$ por simetría

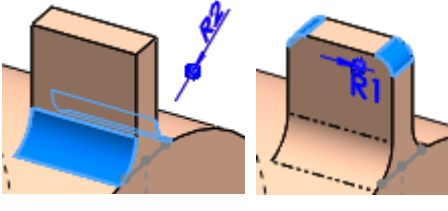

El perfil debe penetrar en el cilindro, para que, al extruir, los bordes de la aleta no queden "despegados"

Dibujar una cuerda (de igual o mayor anchura que la aleta) en un croquis auxiliar, puede ayudar a colocar el croquis de la aleta

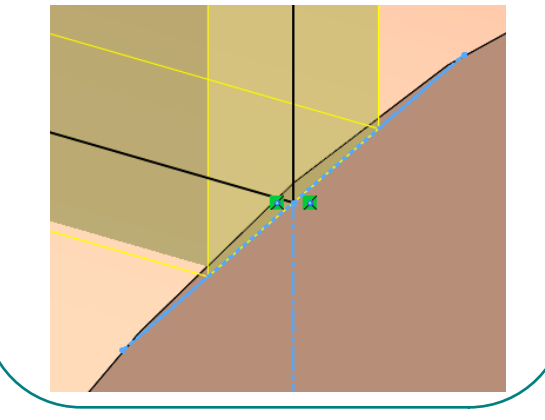

Obtenga el modelo de la junta del racor

Dibuje el perfil en el plano del alzado y  $\sqrt{2}$ obtenga la junta por revolución

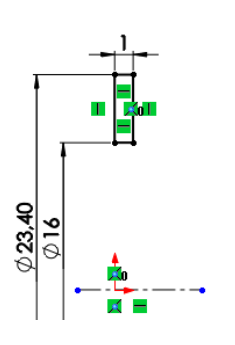

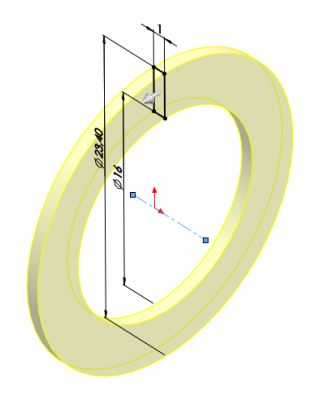

# Tarea **Carea Careea el ensamblaje del racor**

- Inserte el cono como pieza base
- $\sqrt{ }$  Alinee el cono con el origen de coordenadas
- $\sqrt{ }$  Inserte la tuerca
- Haga coaxial el agujero pequeño de la tuerca con el escalón intermedio del cono
- Apoye el fondo del agujero grande de la tuerca sobre el resalte del cono
- Haga la cara lateral de la aleta paralela al plano frontal (restricción cosmética)
- Inserte la junta  $\sqrt{2}$
- Haga coaxial el cilindro exterior de la junta con la rosca de la tuerca
- Apoye el fondo de la junta sobre la cara izquierda del cono

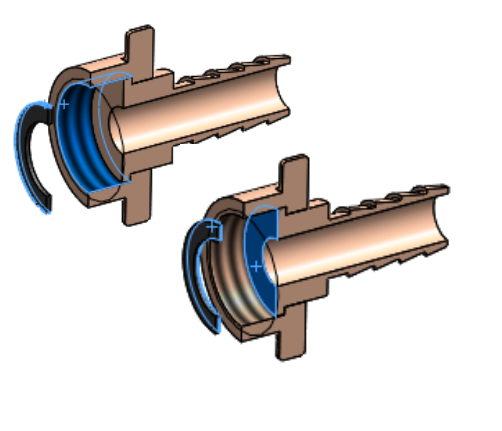

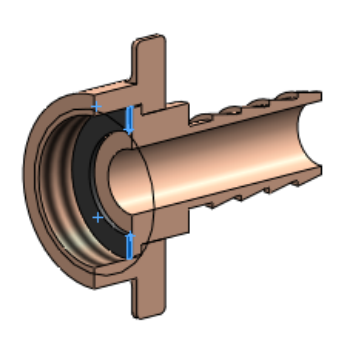

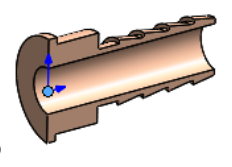

### Tarea **Carea Carea Parabelo de la manguera**

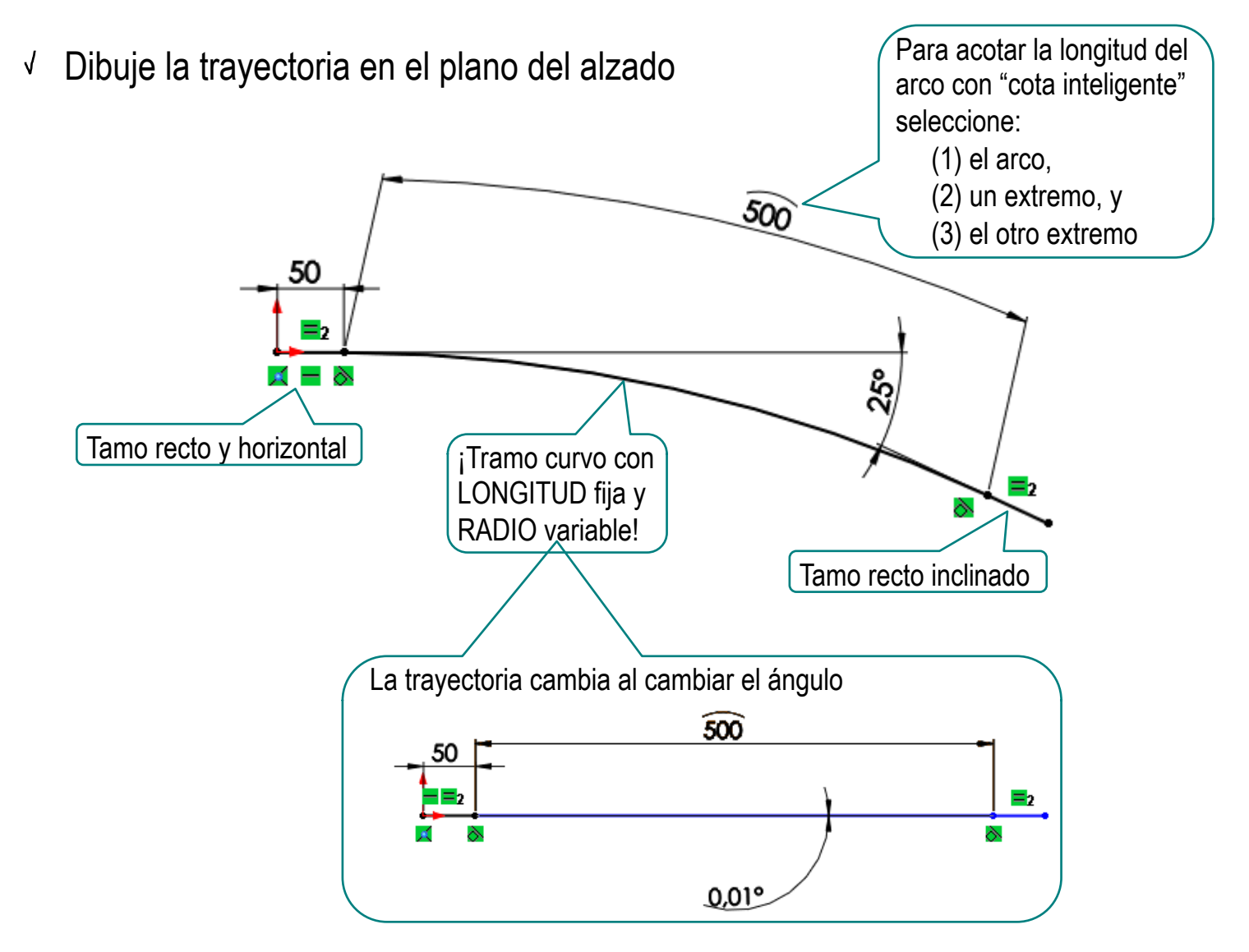

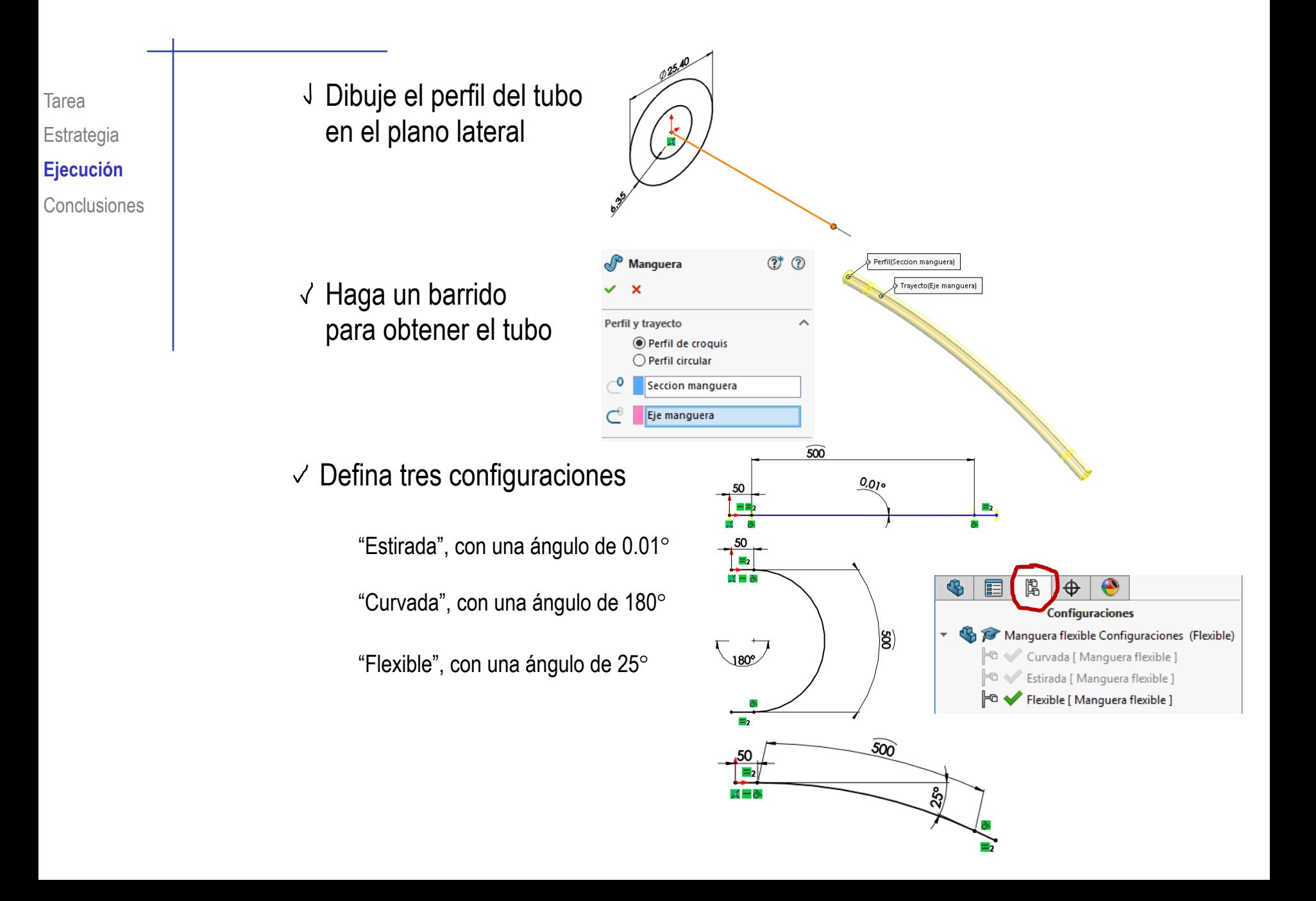

## Tarea Obtenga el ensamblaje del tubo de conexión flexible

- √ Inserte la manguera como pieza base, y vincúlela al origen de coordenadas
- Inserte un racor
- Empareje el agujero de la manguera con el cuello del cono del racor
- Encaje a tope el borde de la manguera en el escalón del cono del racor
- Empareje la cara lateral de la aleta de la tuerca con el plano del alzado (cosmética)

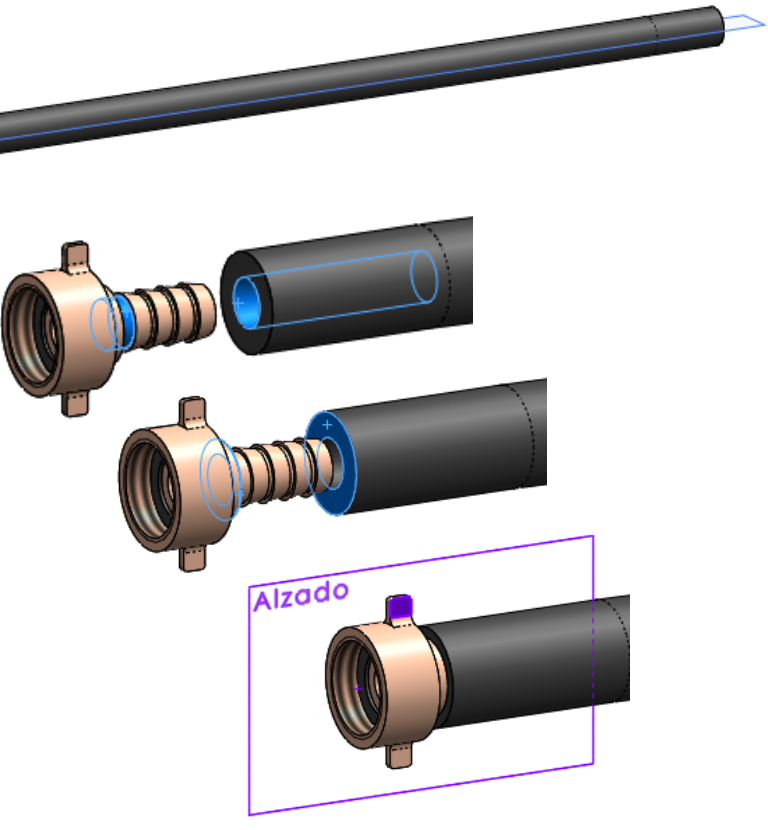

 $\vee$  Repita el procedimiento para el otro racor

Estrategia **Ejecución**

# Tarea **Notenga tres configuraciones del ensamblaje:**

 $\overline{\text{Conclusions}}$   $\overline{\text{V}}$  Defina tres configuraciones de ensamblaje

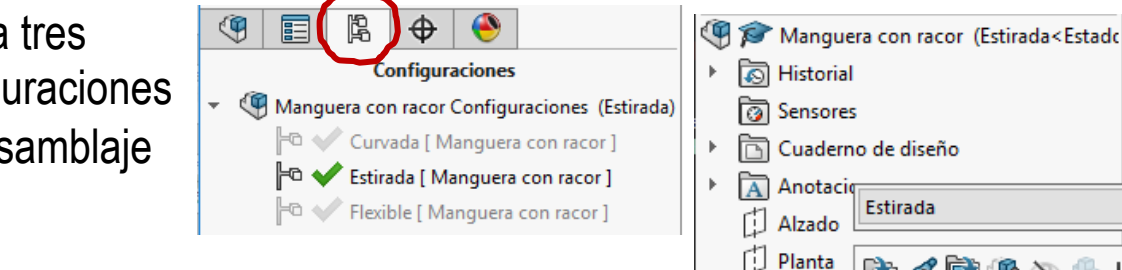

Seleccione *Configurar componente*  √ en el menú contextual del árbol del ensamblaje

√ Seleccione la configuración de pieza correspondiente a cada configuración de ensamblaje

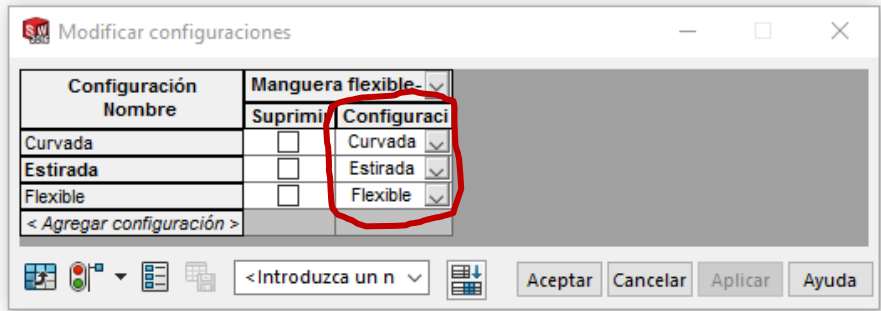

Anotacio

Alzado

Planta

Vista late Origen **B** Mangue

 $(-)$ 

 $\mathbf{C}$  (-) I

ſIJ

 $^\circledR$ 

Estirada

Invertir la selección

Elementos ocultos del árbol

Configurar componente

Ir a... **OO** Relacion Componente (Manguera flexible)

> Hacer virtual Aislar

 $\sim$   $\mathbb{F}$  .

 $\mathbb{Z}$  ,  $\mathbb{I}^{\mathbb{P}}$   $\otimes$   $\otimes$   $\boxdot$ 

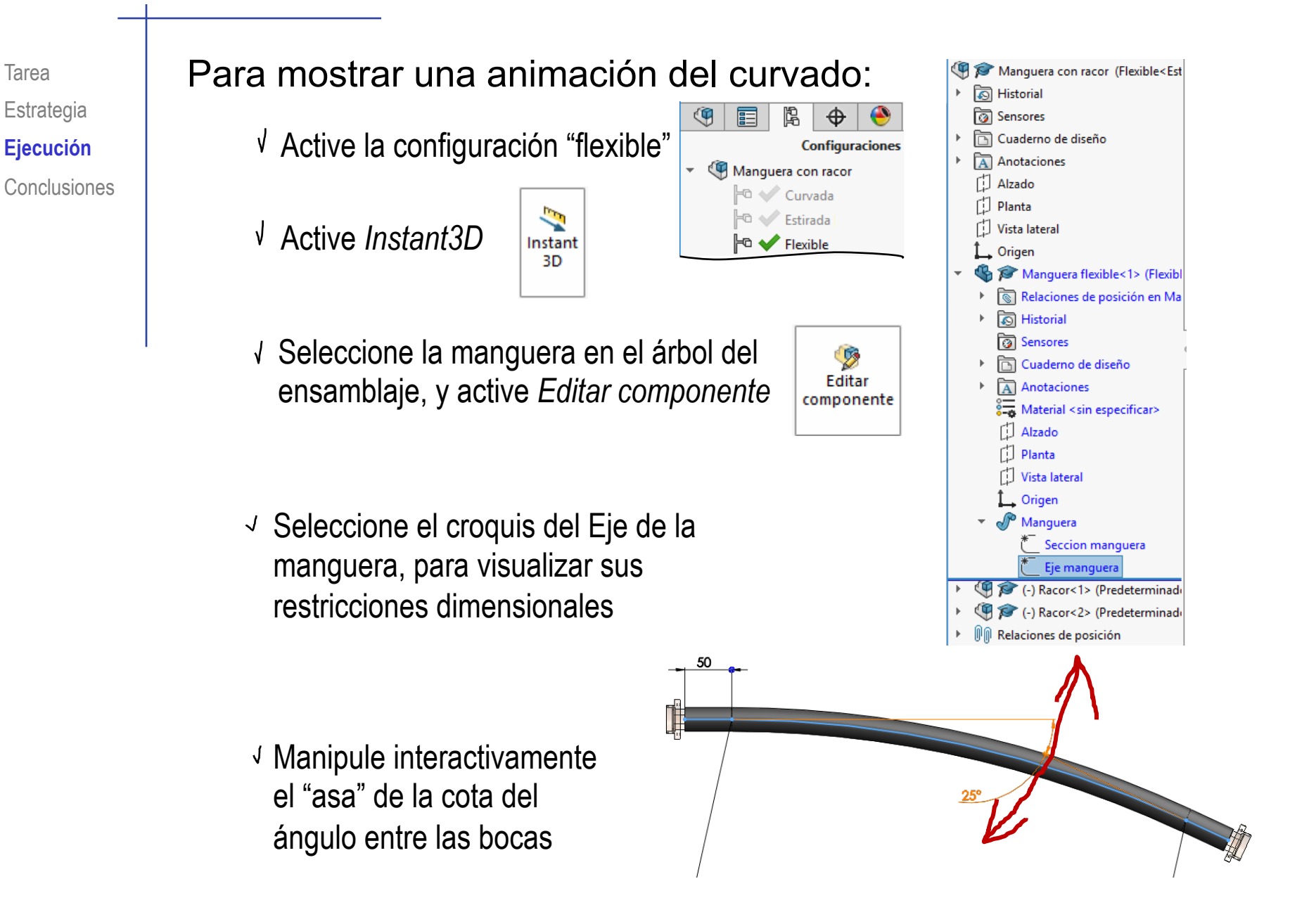

La herramienta "Instant 3D" de SolidWorks® permite crear una sensación (limitada) de flexibilidad en piezas y ensamblajes

- 2 Se requiere un cuidadosa elección de las restricciones de los croquis para simular la flexibilidad
- Las formas intermedias se simulan de forma aproximada

Las formas finales están prefijadas por las restricciones usadas